This assignment serves to introduce you to the Tracker Motion Analysis software and to review concepts of 1-Dimensional motion.

## Procedure

- 1. Go to my teacher page (<u>http://jmh.nbed.nb.ca/teacher/mr-macdonald</u>).
- 2. Right-click on the file that is named: cart\_collision\_mass\_difference.mov and choose save target as...
- 3. Save the file to your *H*:\
- 4. Open the Tracker program from the USB drive.
- 5. Load the file you just downloaded and set up the clip settings as below-left.

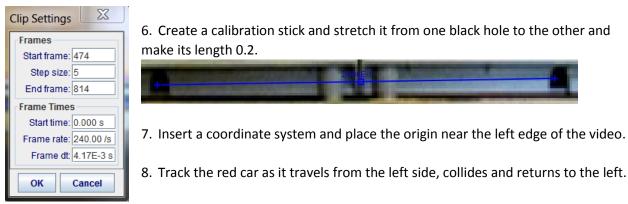

9. Use a line of best fit of your data to figure out how fast the car was going before and after the collision with the blue car.

## Analysis

- 1. Open a WORD document to write your analysis and answer the following questions.
- 2. Without calculation, what are two indications from the graphical data that the red car moved fastest after the collision with the blue car?
- 3. Insert two copies of the graphical analysis one showing the analysis of the car as it moves right and the other as it moves left.
  - a. What was the velocity of the red car before and after the collision?
- 4. Collect the results from two other groups (include who they were).
- 5. Did each group have the same result for the car's velocities? Where you close or is there a lot of disagreement in the results?
  - a. Write two reasons why another group could have a different result than you.
- 6. How do you think it was possible for the red car to gain speed?
- 7. Save your results with your group's names in the file name and tell me whose account it is saved under and I will retrieve it.

We will be doing a similar exercise with an object that is clearly accelerating. If there is an object that you want to analyze in a similar manner then share your idea with me and we will look into filming it.